## **DALS 1.6.9**

Version is here: \Dropbox (OctoNus)\Download\DALS\DALS 1.6.9.48.exe https://www.dropbox.com/s/v1wzek7xzsnv7mf/DALS%201.6.9.48.exe?dl=0

If any previous version of DALS application was installed on the computer before installation of the DALS 1.6.9, it is strongly recommended to update 'dmconfig\_ro.xml' manually:

- 1. Open '%PROGRAMDATA%\OctoNus Software\Digital Microscope\dmconfig\_ro.xml' file for edit
- 2. Find section Hardware\Light\SourceGroups
- 3. Add the "SuitableForPSMode" attribute for every light source group and set its value to "true" for "Top light" group and to "false" to other light groups. Example:

## What's new

## Most Important

- Increased brightness of Dark Field light through eyepieces (Dharmanandan critical problem).
- Fixed application hangs:
  - After several inclusion plotting markups saves.
  - o After connection to the microscope. The problem appeared on the DALS Stereo IR facility (in the Emerald cabin) after switching On the computer and hardware.
- Included fixes from patch for DALS 1.6.7.45

## Miscellaneous

• Added several autostereoscopic displays configurations for stereo facilities into DALS installer: 05F, 05D, S1D, S3D, 05G.

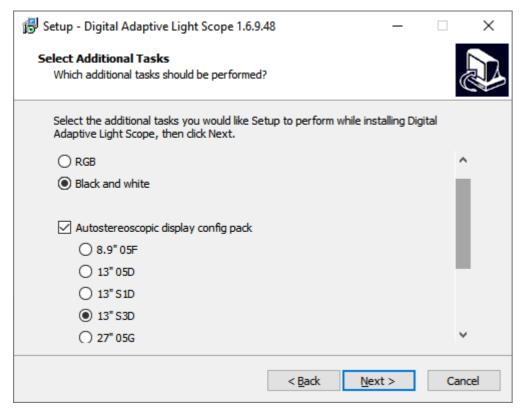

• Enhanced brightness slider area:

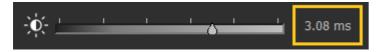

- o Increased slider handle size and its draggable area
- Added reaction on double-click to set default brightness value
- Fixed initialization of the brightness value on the exposure toolbutton. Earlier it always showed 1.0 ms initially but real brightness value might be different.
- Optimized FPS in the Continuous Light mode.

• Disabled ability to work in the Adaptive Light mode if less than 2 leds are turned on. For example, an operator works with several light groups in the Adaptive Light mode until at least one another light group is turned on:

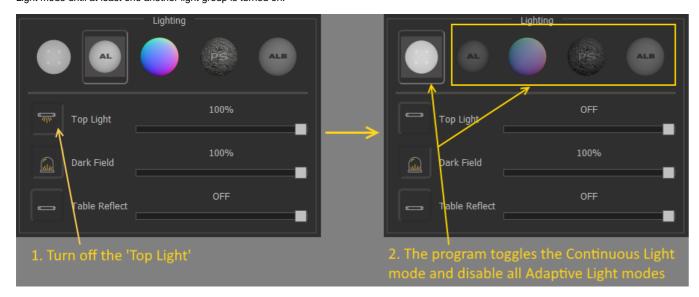

• Disabled ability to work in any of *Photometric Stereo* modes if the '*Top Light*' is off:

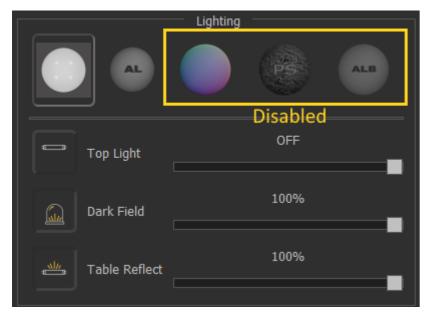

• Disable all other light groups except the 'Top Light' if any of Photometric Stereo modes is toggled:

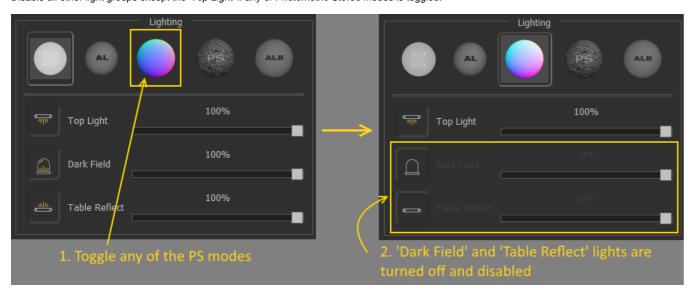